## **Instrukcja logowania do systemu Synergia dla rodziców i uczniów**

a) Wpisujemy w przeglądarkę internetową adres [rodzina.librus.pl](https://portal.librus.pl/rodzina)

b) Wybieramy fioletowy przycisk LIBRUS Synergia i klikamy Zaloguj

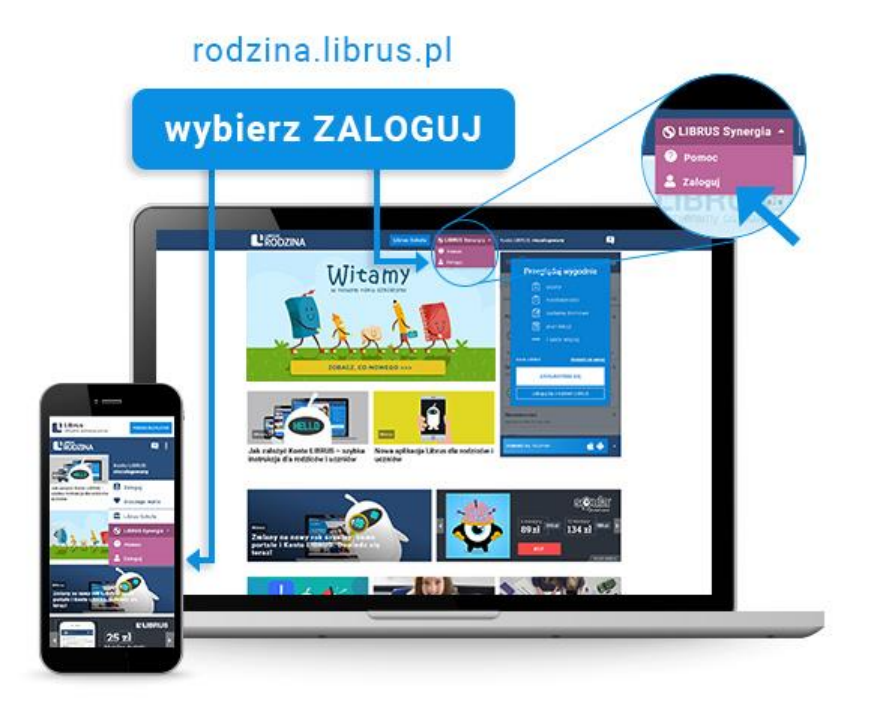

c) Logujemy się danymi otrzymanymi w szkole (konto Synergia) na fioletowym formularzu

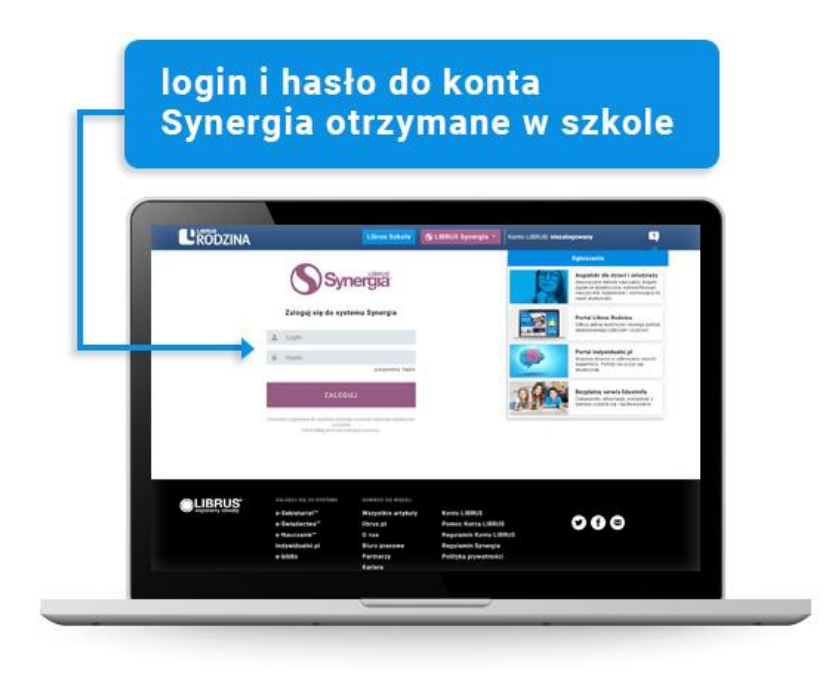